### iH-Ol Bluetooth Gamepad lnstnuction

for itelephone3Gs/4/4s/ipad/ipad2/new ipad

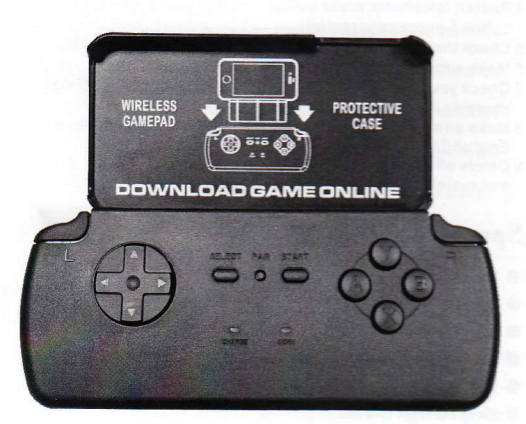

### L Features

- 1 Connected via wireless bluetooth instead of the bondage of wired @nnection.
- 2 The Game handle support iCade game in iOs Apple Store directly without any cracking.
- 3 Built-in recfiargeable liihium polymer battery.
- 4 With battery save function, the low-leakage sleep mode of comes when no key press exceed 5minutes.

### ll. lnstalled lnstruction

<sup>1</sup>lnsert the telephone into protective cover from this angle. 2 Slide the telephone downward until insert into protective entirely. 3 Pul the lelephone installed protective case plug in the handle mainframe.

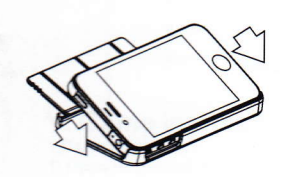

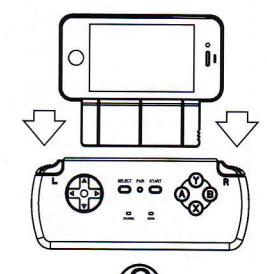

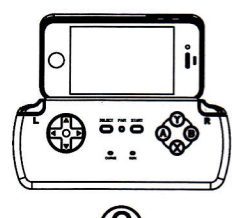

4 Stir the OPEN switch into left side, and pull up protective cover at the same time.

5 Pull-out the protective case.

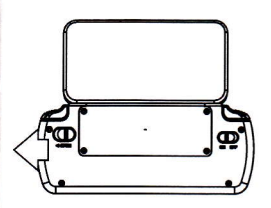

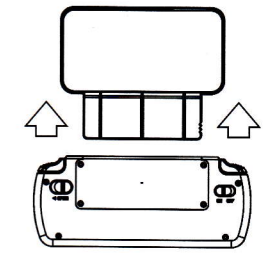

### **III. Button Instruction**

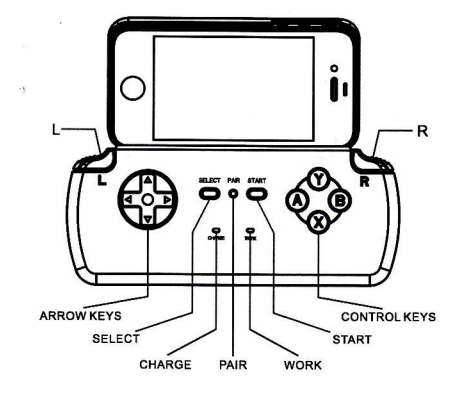

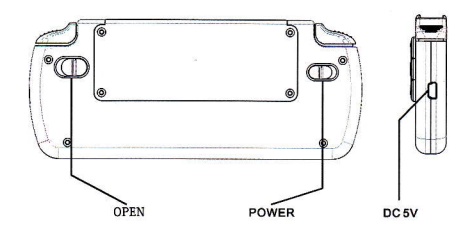

- 1) 1: Under the state of code it means 1, while in game state it presents move upward.
- 2) J: Under the state of code it means 2, while in game state it presents move downward
- $3 \leftarrow$ : Under the state of code it means 3, while in game state it presents move leftward
- 4)  $\rightarrow$ : Under the state of code it means 4, while in game state it presents move rightward.
- 5) Y: Under the state of code it means 5, while in game state it's the game function button.
- 6) X: Under the state of code it means 6, while in game state it's the game function button.
- 7) A: Under the state of code it means 7, while in game state it's the game function button.
- 8) B: Under the state of code it means 8, while in game state it's the game function button.
- 9) L: Under the state of code it means 9, while in game state it's the game function button.
- 10) R: Under the state of code it means 0, while in game state it's the game function button.
- 11) START: Under the state of code it means enter, while in game state it is the start button.
- 12) SELECT: In game state it presents the selecting.
- 13) PAIR: Button of code connection.
- 14) POWER : Power switch of the handle.
- 15) OPEN: Fixed control switch of the handle holder.
- 16) Charge Indicating Lamp: Red light appears in charging, and disappears in fully charged.
- 17) Working Indicating Lamp: code connecting glints with blue light; after succeed connection, the indicating light shines in handle working state and disappears in sleep mode.

# IV. Operating Instruction

1 Set the telephone keyboard entry into English (US)

- 2. Open main interface of telephone, select the following selections in turn: setting -- General--- open bluetooth, then start to search for bluetooth device.
- 3. Set the power switch of handle into position "ON".
- 4. Press the handle button "CONNECT", then blinks bluetooth indicating light of the handle..
- 5 The bluetooth searching interface of telephone appears the prompt\*Game Controller".
- 6 Select "Game Controller" then shows with a random connecting code with bluetooth handle
- 7 Input the corresponding connecting code on in the handle (refers to button instruction), the press button "start" to confirm, a prompt about "Game Controller has connected" lists on the bluetooth device of telephone means succeed connecting with vour telephone.

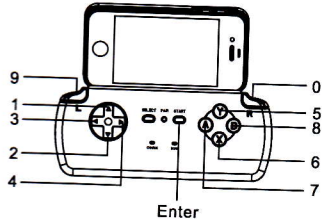

# V. Game instruction:

- 1 Game download:
- 1) Open telephone: Seting-Stroe and sig-in your Apple ID.

2) Open your "App Store" appliance on your telephone, search icade and download it

2 Open the icade handle selection on the game option settings, while some games no need to setting up.

3 iOs Apple Store and others download available game list:

- Temple Run-imangi Studios.llc
- **Baby Monkey**
- Super Mega Worm Deceased Pixel Llc
- Commodore 64 Manomio I Ic
- Pac-man For iPad Namco Networks America Ine games
- Muffin Knight Angry Mob Games
- Minotron: 2112 Llamasoft
- Velocispider Retro Dreamer
- No Gravity Realtech Vr
- Space Inversion Silverline Arts
- Sideways Racing Biango  $\bullet$
- **Emerald Mine Les Bird**
- Freeesh Realtech Vr
- The Exterminator SUMO Productions
- IronStar Arena Appracatappra, LLC.
- Compression HD Little White Bear Studios, LLC.
- Mos Speedrun Physmo
- Warblade HD Edgar Vigdal
- Plum Crazy Claymore Games
- HungryMaster xionchannel
- Cyborg Livestock PopArcade
- Space Inversion 2 Silverline Arts
- Sardash OrangePixel
- Super Drill Panic OrangePixel
- GoatUp Llamasoft
- Minoteur Rescue Llamasoft
- Bob's Action Racing Variamedia GmbH
- Silverfish MAX Chaotic Box
- Match Panic Chaotic Box
- Retroid Flat Black Films
- **Box Cat Rusty Moyher**
- Fruity The Snake HD 22Moo
- Airattack HD Art In Games
- **Haunted Hallway UNCADE**  $\bullet$
- HyperBowl Technicat, LLC.
- **Battlestation CrushCrumble**
- Jungool Headsoft
- Influx Half Fast Games

#### VI. Debug: when the wireless handle cannot work normally

- 1 Check the power switch of handle to confirm whether it's opened.
- 2. To affirm whether the telephone bluetooth receiving mode is opened.
- 3 Check the password input when match code connected.
- 4 Restart telephone: press button "HOMF"and power source button 5 seconds to restart
- 5 Check the telephone battery capacity and charging it timely.
- 6 Make sure that your flying mode is closed.
- 7 Check your built-in battery capacity of the wireless handle and charging it promptly.
- 8 Make an assurance whether your telephone input method is English(US).
- 9 Delete all devices under the telephone bluetooth device list and restart telephone then reconnect the bluetooth handle.

### Specifications

- Bluetooth specification: bluetooth version2.0
- Operating frequency: 2.4GHz
- Working voltage: 3.7V/DC (Built-in polymer lithium battery)
- Standby current: < 2mA
- Working current: <5mA
- $\bullet$  Sleep current: <0.2 mA
- Charging voltage: 5.0V/DC(USB)
- Charging current: 200 mA